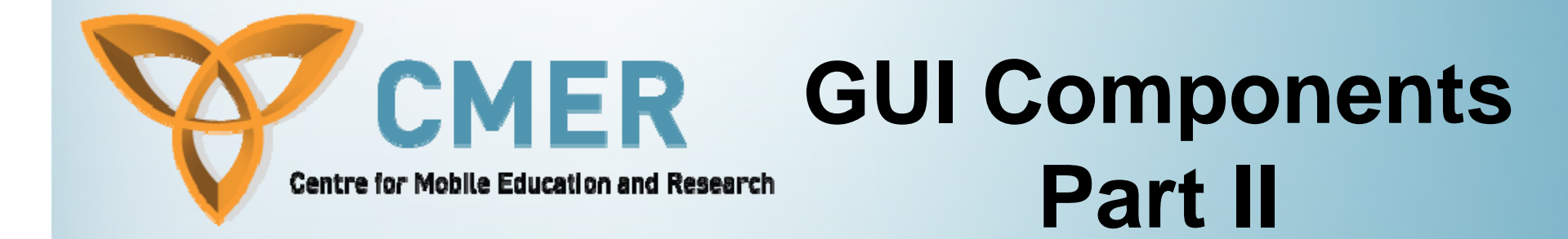

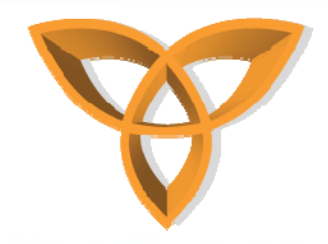

#### **Overview**

- $\bullet$ **Creating Menu Items**
- **Layout Managers**
- •**Creating Custom Fields**
- •**Creating Custom Layout Managers**
- •**Creating Custom Lists**

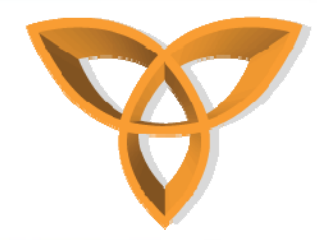

#### **Creating Menu Items**

- **The Application Menu Item API, in the**  *net.rim.blackberry.api.menuitem* **package, lets you add menu items to BlackBerry Java Applications.**
- • **The** *ApplicationMenuItemRepository* **class lets you add or remove menu items from BlackBerry Java Applications.**

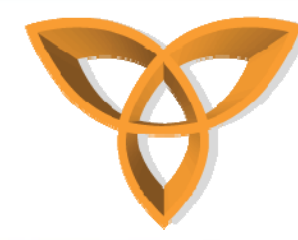

# **Creating Menu Items (Cont.)**

- • **Define a menu item.**
	- **Extend the abstract ApplicationMenuItem class.**

**public class SampleMenuItem extends ApplicationMenuItem { ... }**

- • **Specify the position of the menu item in the menu.**
	- **A higher number means that the menu item appears lower in the menu.**
	- **Invoke ApplicationMenuItem()**

```
SampleMenuItem() {
  super(20);
```
- **}**
- • **Specify the menu item text.**
	- **Implement toString().**

```
public String toString() {
  return "Open the Contacts Demo application";
}
```
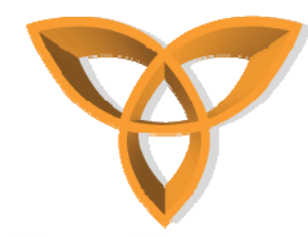

# **Creating Menu Items (Cont.)**

- • **Specify the behaviour of the menu item.**
	- –**Implement run().**

```
public Object run(Object context) {
  Contact c = (Contact)context; // An error occurs if this does not work.
  if ( c ! null ) {
    new ContactsDemo().enterEventDispatcher();
  } else {
    throw new IllegalStateException( "Context is null, expected a Contact 
  instance");
   }
  Dialog.alert("Viewing a message in the messaging view");
  return null;
}
```
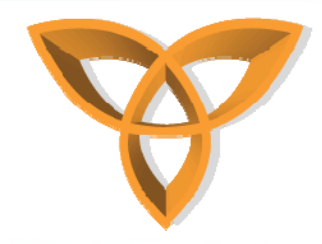

#### **Layout Managers**

- • **To arrange components on a screen, use BlackBerry API layout managers .**
- • **The following four classes extend the Manager class to provide predefined layout managers:**
	- **VerticalFieldManager**
	- **HorizontalFieldManager**
	- **FlowFieldManager**
	- $\mathcal{L}_{\mathcal{A}}$ **DialogFieldManager**
- **To create a custom layout manager, extend Manager.**

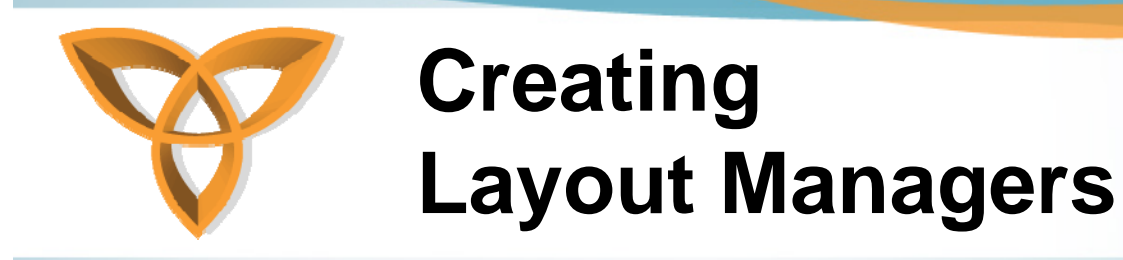

- • **On an instance of a Screen, complete the following actions:**
	- **Instantiate the appropriate Manager subclass.**
	- **Add UI components to the layout manager.**
	- **Add the layout manager to the screen.**

```
VerticalFieldManager vfm = new 
  VerticalFieldManager(Manager.VERTICAL_SCROLL);
vfm.add(bitmapField);
vfm.add(bitmapField2);
```

```
mainScreen.add(vfm)
```
**...**

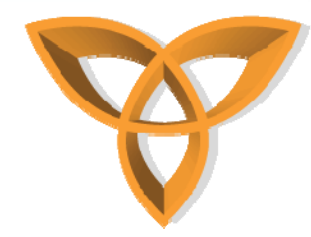

### **Creating Custom Fields**

- •**You can only add custom context menu items and custom layouts to a custom field.**
- • **Extend the Field class, or one of its subclasses, implementing the DrawStyle interface to specify the characteristics of the custom field and turn on drawing styles.**

**public class CustomButtonField extends Field implements DrawStyle { public static final int RECTANGLE = 1; public static final int TRIANGLE = 2; public static final int OCTAGON = 3; private String \_label; private int \_shape; private Font \_font; private int \_labelHeight; private int \_labelWidth; }**

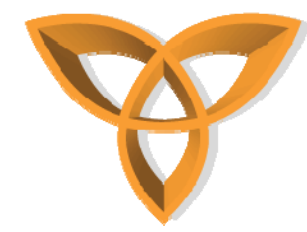

• **Implement constructors to define the label, shape, and style of the custom button.**

```
public CustomButtonField(String label) {
  this(label, RECTANGLE, 0);
```

```
}
public CustomButtonField(String label, int shape) {
  this(label, shape, 0);
```

```
}
public CustomButtonField(String label, long style) {
  this(label, RECTANGLE, style);
```

```
}
public CustomButtonField(String label, int shape, long style) {
   super(style);
```

```
_label = label;
_shape = shape;
```

```
_font = getFont();
```

```
_labelHeight = _font.getHeight();
```

```
_labelWidth = _font.getAdvance(_label);
```
**}**

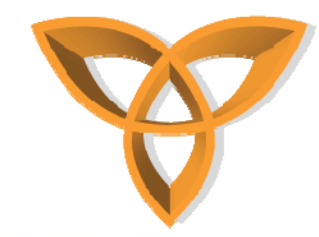

- • **Specify the arrangement of the objects in the field.**
	- **Implement layout(). Arrange field data so that you perform the most complex calculations in layout() instead of in paint().**
	- **Within your implementation, perform the following actions:**
		- **To calculate the available width and height, invoke Math.min() to return the smaller of the specified width and height and the preferred width and height of the field.**
		- **To set the required dimensions for the field, invoke Field.setExtent(int,int).**
		- **Recalculate the pixel layout, cached fonts, and locale strings.**

```
protected void layout(int width, int height) {
  _font = getFont();
   _labelHeight = _font.getHeight();
  _labelWidth = _font.getAdvance(_label);
  width = Math.min( width, getPreferredWidth() );
  height = Math.min( height, getPreferredHeight() );
  setExtent( width, height );
}
```
• **The manager of the field invokes layout() to determine how the field arranges its contents in the available space.**

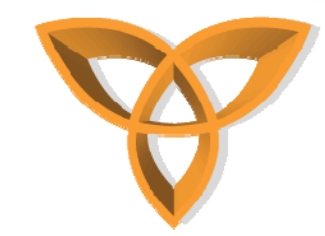

**}** 

#### **Creating Custom Fields (Cont.)**

- • **Define the preferred width of a custom component.**
	- **Implement getPreferredWidth(), using the relative dimensions to make sure that the label does not exceed the dimensions of the component.**

```
public int getPreferredWidth() {
   switch(_shape) {
     case TRIANGLE:if (_labelWidth < _labelHeight) {
           return _labelHeight << 2;
         } else {
           return _labelWidth << 1;
        } 
     case OCTAGON:if (_labelWidth < _labelHeight) {
           return _labelHeight + 4;
        } else {
           return _labelWidth + 8;
        }
     case RECTANGLE: default:return _labelWidth + 8;
   }
```
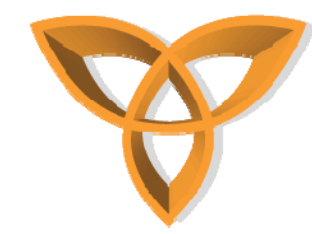

- • **Define the preferred height of a custom component.**
	- – **Implement getPreferredHeight(), using the relative dimensions of the field label to determine the preferred height.**

```
public int getPreferredHeight() {
  switch(_shape) {
     case TRIANGLE:if (_labelWidth < _labelHeight) {
           return _labelHeight << 1;
        } else {
           return _labelWidth;
         }
     case RECTANGLE:return _labelHeight + 4;
     case OCTAGON:return getPreferredWidth();
   }
  return 0;
}
```
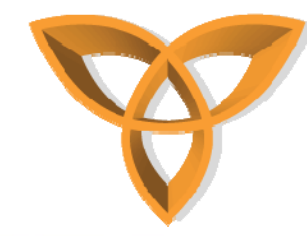

- • **Define the appearance of the custom field.**
	- **Perform complex calculations in layout()instead of in paint().**
	- **Implement paint().**

```
protected void paint(Graphics graphics) {
```

```
int textX, textY, textWidth;
int w = getWidth();
```

```
switch(_shape) {
```

```
case TRIANGLE:
```

```
int h = (w>>1);
```

```
int m = (w>>1)-1;
```

```
graphics.drawLine(0, h-1, m, 0);
```

```
graphics.drawLine(m, 0, w-1, h-1);
```

```
graphics.drawLine(0, h-1, w-1, h-1);
```

```
textWidth = Math.min(_labelWidth,h);
```

```
textX = (w - textWidth) >> 1;
```
**textY = h >> 1; break;**

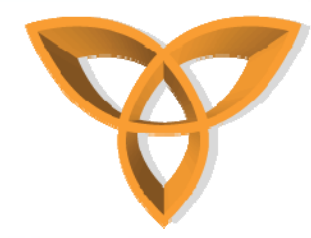

```
case OCTAGON:int x = 5*w/17;
      int x^2 = w-x-1;
      int x3 = w-1;graphics.drawLine(0, x, 0, x2);
      graphics.drawLine(x3, x, x3, x2);
      graphics.drawLine(x, 0, x2, 0);
      graphics.drawLine(x, x3, x2, x3);
      graphics.drawLine(0, x, x, 0);
      graphics.drawLine(0, x2, x, x3);
      graphics.drawLine(x2, 0, x3, x);
      graphics.drawLine(x2, x3, x3, x2);
      textWidth = Math.min(_labelWidth, w - 6);
      textX = (w-textWidth) >> 1;
      text{Y} = (w - \text{labelHeight})break;
  case RECTANGLE: default:graphics.drawRect(0, 0, w, getHeight());
      text{text}X = 4;
      text{textY} = 2;
      text{textWidth} = \text{w} - \text{6}break;
}
graphics.drawText(_label, textX, textY, (int)( getStyle() & DrawStyle.ELLIPSIS | DrawStyle.HALIGN_MASK ), textWidth );
```

```
}
```
**The fields manager invokes paint() to redraw the field whenever an area of the field is marked as invalid.**

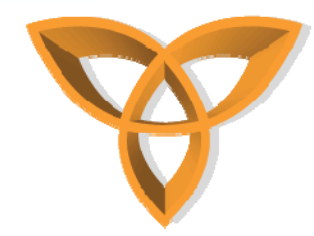

- **Paint a field only within the visible region.**
	- **Invoke Graphics.getClippingRect()**
- $\bullet$  **Manage focus events.**
	- **Use the Field.FOCUSABLE style and implement Field.moveFocus()**
- • **Change the appearance of the default focus indicator.**
	- **Override Field.drawFocus()**

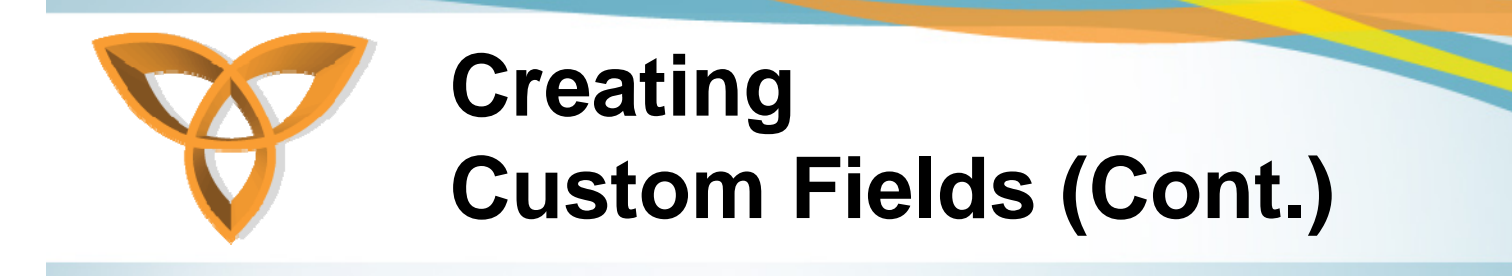

- • **Add component capabilities.**
	- **Implement the Field set() and get() methods.**

```
public String getLabel() {
   return _label;
}
public int getShape() {
   return _shape;
}
public void setLabel(String label) {
   _label = label;
   _labelWidth = _font.getAdvance(_label);
   updateLayout();
}
public void setShape(int shape) {
   _shape = shape;
   updateLayout();
}
```
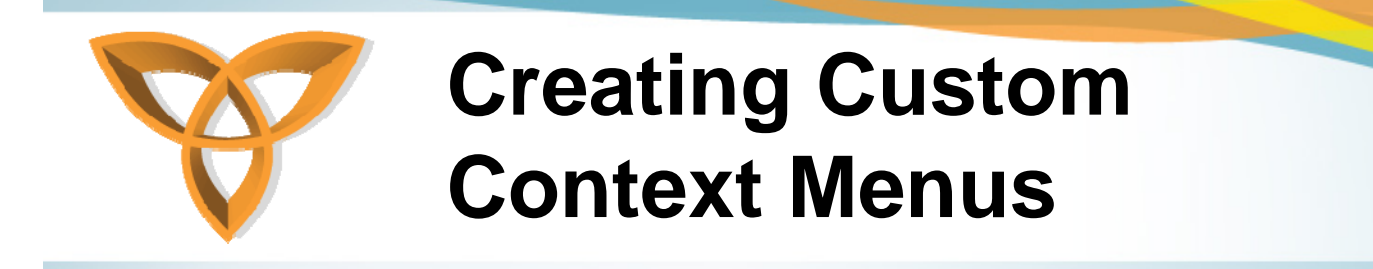

- • **Create the custom context menu items.**
	- **In your field class, create the custom context menu items.**

```
private MenuItem myContextMenuItemA = new MenuItem( _resources, 
   MENUITEM_ONE, 200000, 10) {
   public void run() {
    onMyMenuItemA();
   }
};
```

```
private MenuItem myContextMenuItemB = new MenuItem( _resources, 
  MENUITEM_ONE, 200000, 10) {
  public void run() {
    onMyMenuItemB();
   }
};
```
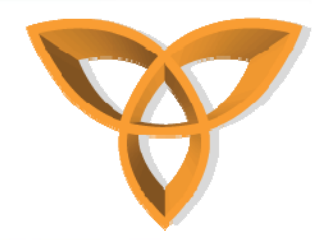

## **Creating Custom Context Menus (Cont.)**

- • **Provide a context menu.**
	- **In your main BlackBerry® MDS Java Application class, override makeContextMenu().**

**protected void makeContextMenu(ContextMenu contextMenu) { contextMenu.addItem(myContextMenuItemA); contextMenu.addItem(myContextMenuItemB); }**

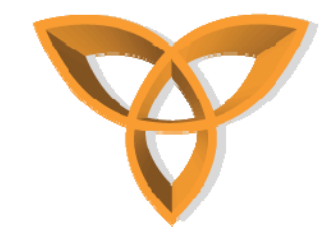

**}**

# **Creating Custom Context Menus (Cont.)**

- • **Create the BlackBerry® MDS Java Application menu.**
	- **In your main BlackBerry Java Application class, override Screen.makeMenu(), invoking Screen.getLeafFieldWithFocus() and Field.getContextMenu() on the return value to determine which fields receive custom menu items.**

```
protected void makeMenu(Menu menu) {
  Field focus = 
UiApplication.getUiApplication().getActiveScreen().getLeafFieldWi
  thFocus();
  if (focus != null) {
        ContextMenu contextMenu = focus.getContextMenu();
        if (!contextMenu.isEmpty()) {
   menu.add(contextMenu);
   menu.addSeparator();
        }
  }
```
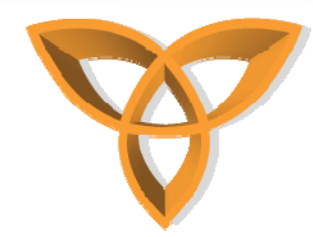

**}**

**...**

**}**

# **Creating Custom Layout Managers**

- • **Create a custom layout manager.**
	- **Extend the Manager class or one of its subclasses.**

**class DiagonalManager extends Manager { public DiagonalManager(long style){ super(style);**

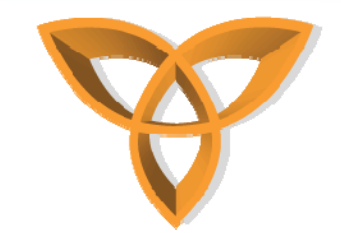

- • **Return a preferred field width.**
	- **Override getPreferredWidth() so that it returns the preferred field width for the manager.**

```
public int getPreferredWidth() {
  int width = 0;
  int numberOfFields = getFieldCount();
  for (int i=0; i<numberOfFields; ++i) {
   width += getField(i).getPreferredWidth();
  }
  return width;
}
```
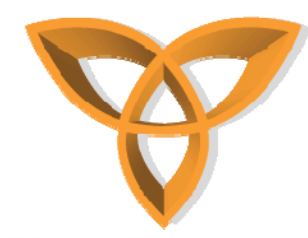

- • **Organize more than one TextField or Manager object.**
	- **Override the respective getPreferredWidth() methods for the TextField or Manager objects.**
- • **Organize multiple TextFields horizontally.**
	- **Override layout().**
- • **Return a preferred field height.**
	- **Override getPreferredHeight() so that it returns the preferred field height for the manager.**

```
public int getPreferredHeight() {
  int height = 0;
  int numberOfFields = getFieldCount();
  for (int i=0; i<numberOfFields; ++i) {
    height += getField(i).getPreferredHeight();
  }
  return height;
}
```
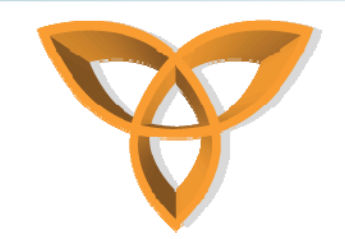

**}**

- • **Specify the arrangement of the child fields.**
	- **Override sublayout() to retrieve the total number of fields in the manager.**
	- **Control how each child field is added to the screen by calling setPositionChild() and layoutChild() for each field that the manager contains.**

```
protected void sublayout(int width, int height) {
```

```
int x = 0;
int y = 0;
Field field;
int numberOfFields = getFieldCount();
for (int i=0; i<numberOfFields; ++i) {
  field = getField(i);
  layoutChild(field, width, height);
  setPositionChild(field, x, y);
  field.setPosition(x,y);
  x += field.getPreferredWidth(); 
  y += field.getPreferredHeight();
}
setExtent(width,height);
```
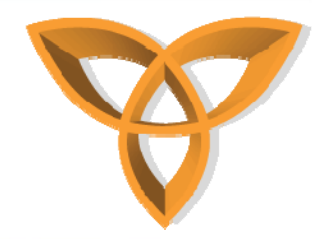

- • **Set the size of the child fields.**
	- **In sublayout(), invoke setExtent().**
- • **Specify how the fields receive focus.**
	- **Override nextFocus().**

```
protected int nextFocus(int direction, boolean alt) { 
   int index = this.getFieldWithFocusIndex(); 
   if(alt) { 
     if(direction < 0) { 
        // action to perform if trackwheel is rolled up 
     } else { 
         // action to perform if trackwheel is rolled down 
      }
   }
   if (index == this.getFieldWithFocusIndex()) { 
     return super.nextFocus(direction, alt);
   } else { 
     return index;
   }
}
```
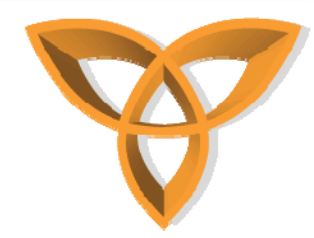

- • **Repaint the fields when the visible region changes.**
	- **By default, the custom manager invokes paint() to repaint all of the fields without regard to the clipping region**
	- **Implement subpaint()**

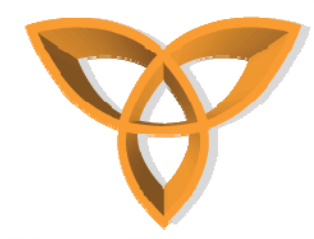

#### **Creating Custom Lists**

- $\bullet$  **Let users select multiple items in a list.**
	- **Declare lists as MULTI\_SELECT.**
- •**Create a callback object.**

**...**

**}**

**Implement the ListFieldCallback interface.**

**private class ListCallback implements ListFieldCallback { // The listElements vector contain the entries in the list. private Vector listElements = new Vector();** 

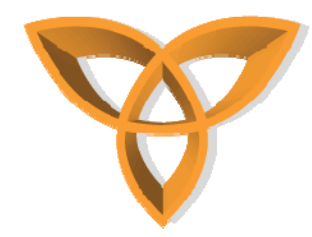

## **Creating Custom Lists (Cont.)**

- • **Let the field repaint a row.**
	- **Implement ListFieldCallback.drawListRow(), invoking Graphics.drawText() using parameters that specify the row to paint.**

```
public void drawListRow(ListField list, Graphics g, int
  index, int y, int w) {
  String text = (String)listElements.elementAt(index); 
  g.drawText(text, 0, y, 0, w);
}
```
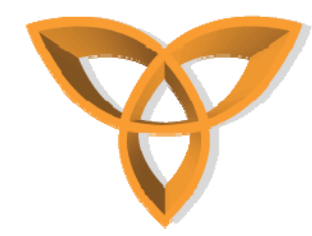

### **Creating Custom Lists (Cont.)**

• **Let the field retrieve an entry from the list. Implement ListFieldCallback.get().**

**public Object get(ListField list, int index) { return listElements.elementAt(index); }**

- • **Return a preferred width for the list.**
	- **In the implementation of getPreferredWidth(), return a preferred width for the list.**

```
public int getPreferredWidth(ListField list) {
  return Graphics.getScreenWidth(); 
}
```
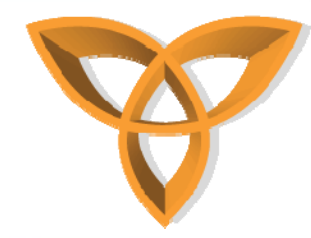

•

### **Creating Custom Lists (Cont.)**

- **Assign the callback and add entries to the list.**
	- **Create the ListField and ListCallback objects for the list.**
		- **ListField myList = new ListField();**
		- **ListCallback myCallback = new ListCallback();**
	- **Invoke ListField.setCallback() to associate the ListFieldCallback with the ListField. This association lets the callback add items to the list.**
		- **myList.setCallback(myCallback);**
	- **To add entries to the list, create the entries, specify an index at which to insert each entry on the ListField object, and then insert each ListField object into the ListFieldCallback.**
		- **String fieldOne = new String("Field one label");**
		- **String fieldTwo = new String("Field two label");**
		- **String fieldThree = new String("Field three label");**
		- **myList.insert(0);**
		- **myList.insert(1);**
		- **myList.insert(2);**
		- **myCallback.insert(fieldOne, 0);**
		- **myCallback.insert(fieldTwo, 1);**
		- **myCallback.insert(fieldThree, 2);**
		- **mainScreen.add(myList);**

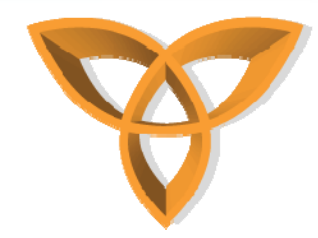

#### **Complete Applications**

- • **The BlackBerry API is capable of high-quality applications when you customize the UI components**
- •**Example: Facebook for BlackBerry**

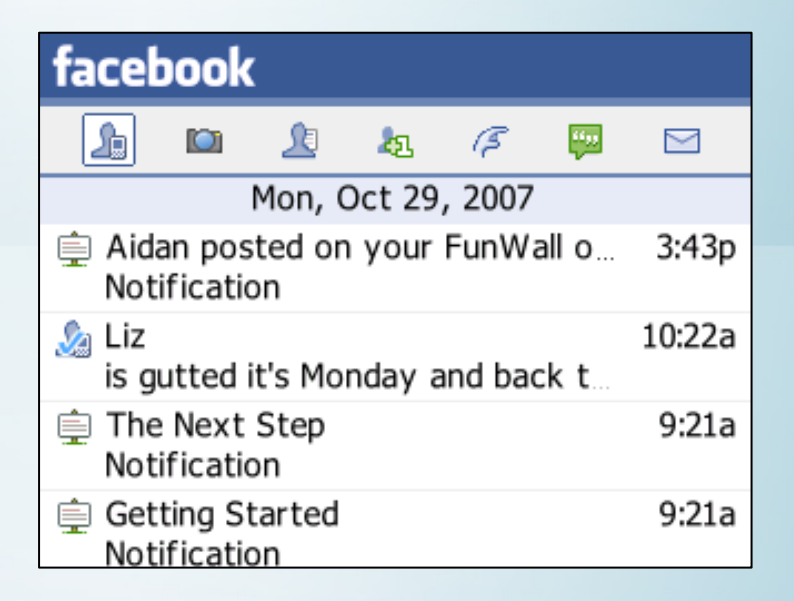